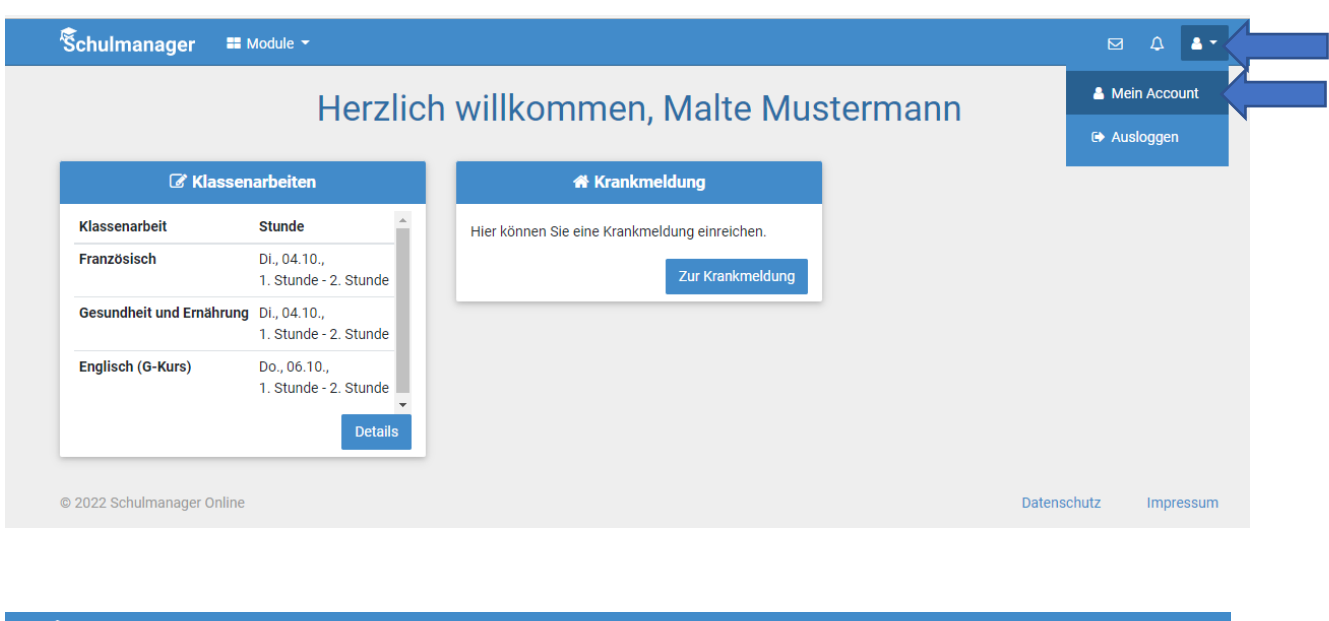

## **Hier sieht man, wie man ein Kind zu seinem Account hinzufügt.**

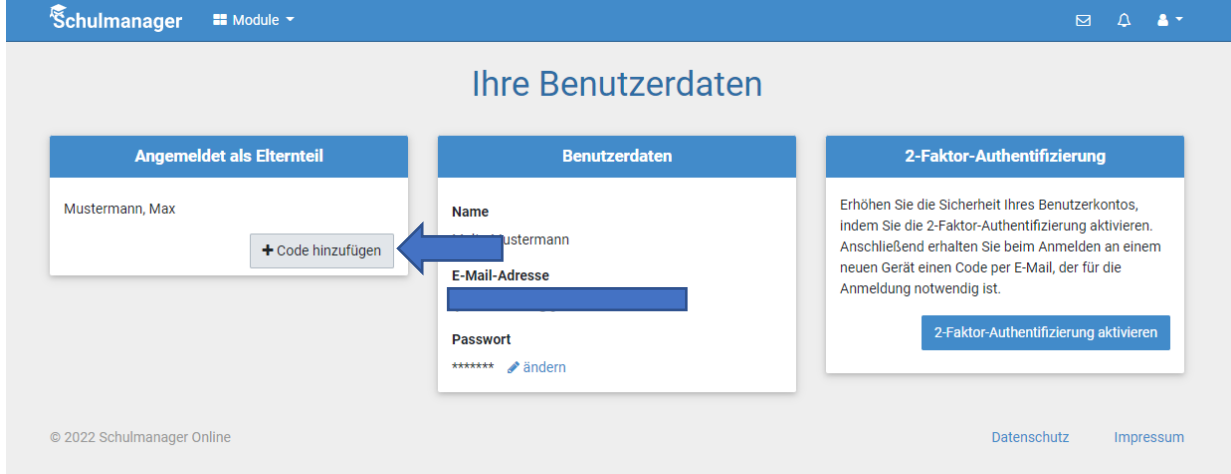

Hier gibt man nun seinen 2. Eltern-Startcode ein. Dies funktioniert aber nur, wenn man diesen Code noch nicht verwendet hat. Hat man ihn bereits benutzt, funktioniert dieses Verfahren nicht mehr.

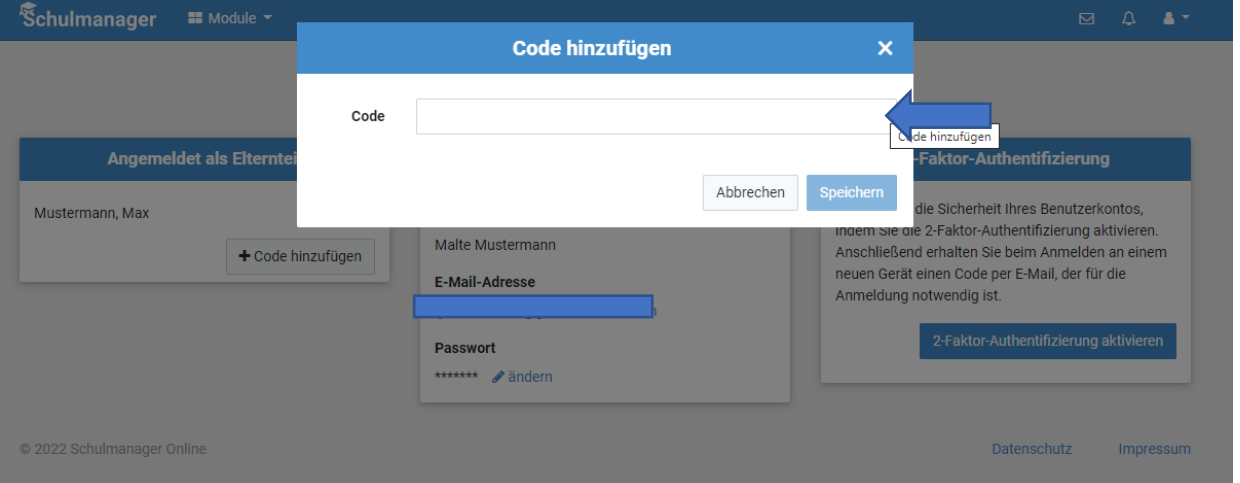